# Creative coding

#### Programowanie Kreatywne

Piotr Makowski, III rok IS

## Programowanie Kreatywne

To pojęcie jest niezwykle obszerne, jednak wiąże się zazwyczaj z ciekawym użyciem grafiki, dźwięku itp. Dlatego niezwykle istotnym dla procesu takiego pisania jest skupienie się na tym co ma robić i jak ma wyglądać a nie na "ujarzmieniu" API.

# Przykłady Frameworków

### **OpenFramework**

- Język : C++ **Cinder**
- Język: C++
	- Processing
- Język : Java

- Napisany w C++
- Wydajny, Szybki
- Świetnie działający EventListener
- Opakowane najbardziej uniwersane Biblioteki :

OpenGL,GLUT, cairo, OpanAL etc.

- Uniwersalność
- Notacja węgierska
- Wygoda i prostota

OpenFramework daje mnóstwo możliwości zarówno programistom "zaawansowanym" jak i początkującym. Każdy projekt w openFramework jest podzielony na przynajmniej 3 pliki

#### Plik main.cpp

● Plik ten składa się najczęściej z 3 linijek, w których następuje inicjalizacja okna za pomocą OpenGL, oraz wywołanie aplikacji.

• Pozostałe 2 pliki to \*.h oraz \*.cpp, gdzie "dzieje się magia". Tam opisane są wszystkie eventy, oraz cały proces przebiegu wykonania aplikacji.

• Pozostałe 2 pliki to \*.h oraz \*.cpp, gdzie "dzieje się magia". Tam opisane są wszystkie eventy, oraz cały proces przebiegu wykonania aplikacji.

### Przykład 1

 $void testADD::setUD()$  { ofBackground(0, 0, 0);

> cameraRotation.set(0):  $200m = -500$ :  $zoomTarget = 200$ :

billboards.getVertices().resize(NUM BILLBOARDS): billboards.getColors().resize(NUM\_BILLBOARDS); billboards.getNormals().resize(NUM BILLBOARDS.ofVec3f(0));

// ------------------------- billboard particles for (int i=0; i<NUM BILLBOARDS; i++) {

```
billboardVels[i].set(ofRandomf(), -1.0, ofRandomf());
billboards.getVertices()[i].set(ofRandom(-500, 500),
                                            ofRandom(-500, 500),
                                            ofRandom(-500, 500)):
```
billboards.getColors()[i].set(ofColor::fromHsb(ofRandom(50, 250), 50, 255)); billboardSizeTarget[i] = ofRandom(4, 64);

```
<sup>1</sup>
```
billboards.setUsage( GL DYNAMIC DRAW ); billboards.setMode(OF PRIMITIVE POINTS):

//billboardVbo.setVertexData(billboardVerts, NUM\_BILLBOARDS, GL\_DYNAMIC\_DRAW); //billboardVbo.setColorData(billboardColor, NUM BILLBOARDS, GL DYNAMIC DRAW);

// load the bilboard shader // this is used to change the // size of the particle billboardShader.load("Billboard");

// we need to disable ARB textures in order to use normalized texcoords ofDisableArbTex(); texture.loadImage("sqr.png"); ofEnableAlphaBlending();

# Przykład 1

```
void testApp::draw() { }ofBackgroundGradient(ofColor(0), ofColor(20, 240, 255));
```
string info = ofToString(ofGetFrameRate(),  $2$ )+"\n"; info += "Particle Count: "+ofToString(NUM BILLBOARDS); ofDrawBitmapStringHighlight(info, 30, 30);

ofSetColor(255);

```
ofPushMatrix();
ofTranslate(ofGetWidth()/2, ofGetHeight()/2, zoom);
ofRotate(cameraRotation.x, 1, 0, 0);
ofRotate(cameraRotation.y, 0, 1, 0);
ofRotate(cameraRotation.y, 0, 0, 1);
```
// bind the shader so that wee can change the // size of the points via the vert shader billboardShader.begin();

```
ofEnablePointSprites();
texture.getTextureReference().bind();
billboards.draw();
texture.getTextureReference().unbind();
ofDisablePointSprites();
```
billboardShader.end();

ofPopMatrix();

# Zmiany

- Zmieniona ilość obiektów z 5000 na 10000
- Zmieniony wczytywany obraz
- Zmieniony zakres położenia
- Zmieniony zakres kolorystyczny I tło

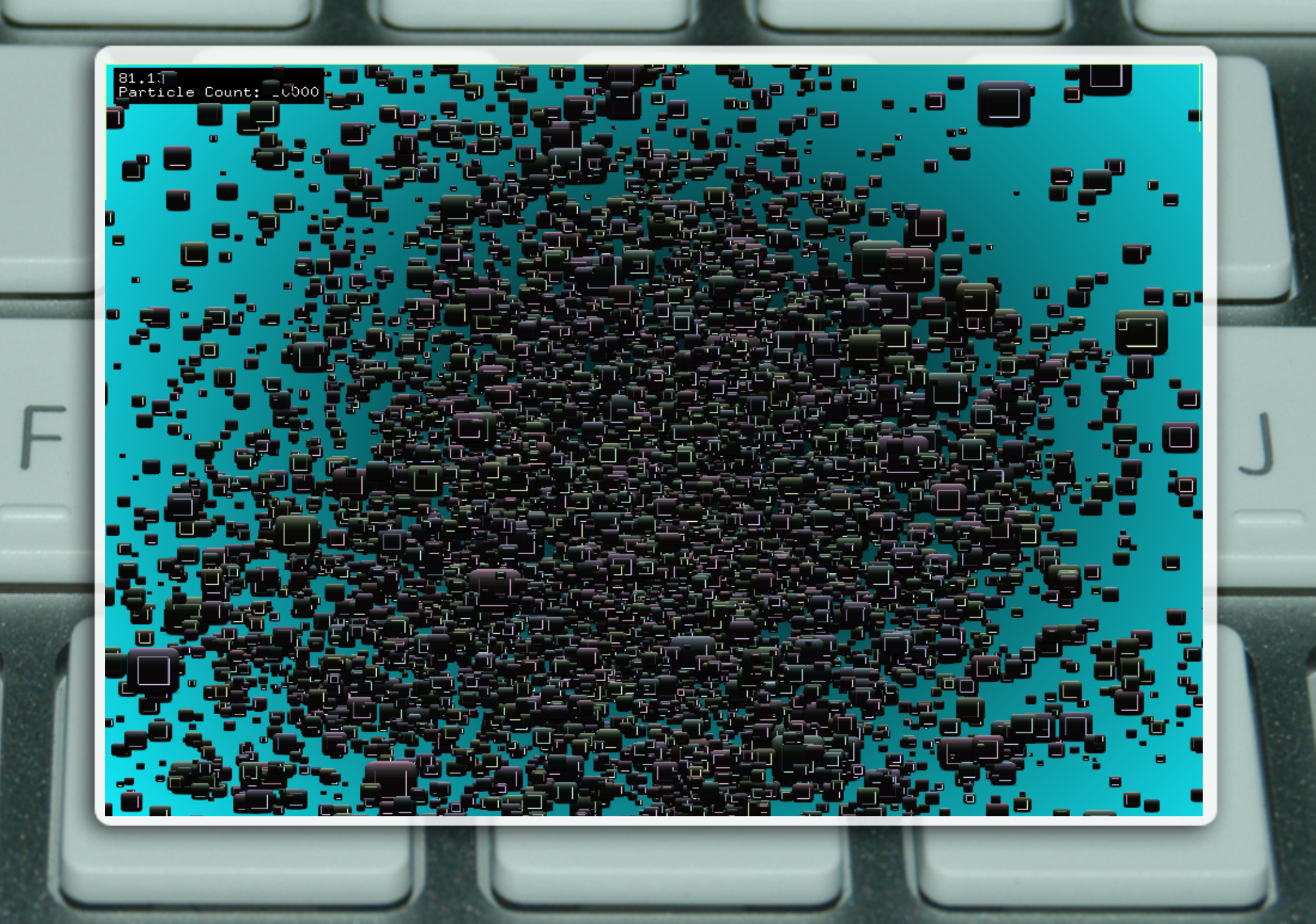

```
void testApp::setup() {
                                               ofSetVerticalSync(true); // don't go too fast
                                               ofEnableAlphaBlending();
                                               // randomly allocate the points across the screen
int nPoints = 4096: // points to draw
                                            points.resize(nPoints);
float complexity = 3: // wind complexity
                                            for(int i = 0: i < nPoints: i++) {
float pollenMass = .8: // pollen mass
                                               points[i] = ofVec2f(ofRandom(0, ofGetWidth)), ofRandom(0, ofGetHeight()):
float timeSpeed = .02; // wind variation
float phase = Two PI; // separate u-noise
float windSpeed = 40: // wind vector mage
                                               // we'll be drawing the points into an ofMesh that is drawn as bunch of points
int step = 10: // spatial sampling rate 1
                                               cloud.clear():
bool debugMode = false;
                                               cloud.setMode(OF PRIMITIVE POINTS);
                                          void testApp::update() {
                                               width = ofGetWidth(), height = ofGetHeight();
                                            t = \text{ofGetFrameNum() } * \text{timeSpeed}for(int i = 0; i < nPoints; i++) {
                                                   float x = points[i], x, y = points[i], y;ofVec2f field = getField(points[i]); // get the field at this position
                                                  // use the strength of the field to determine a speed to move
                                                   // the speed is changing over time and velocity-space as well
                                               float speed = (1 + ofNoise(t, field.x, field.y)) / pollenMass;// add the velocity of the particle to its position
                                               x \leftrightarrow of Lerp(-speed, speed, field.x);
                                               y \leftrightarrow of Lerp(-speed, speed, field.y);
                                                   // if we've moved outside of the screen, reinitialize randomly
                                              if(x < 0 | | x > width | | y < 0 | | y > height) {
                                                x = ofRandom(0, width);y = ofRandom(0, height):
                                                   // save the changes we made to the position
                                               points[i].x = x;points[i].y = y;// add the current point to our collection of drawn points
                                                   cloud.addVertex(ofVec2f(x, y));
```
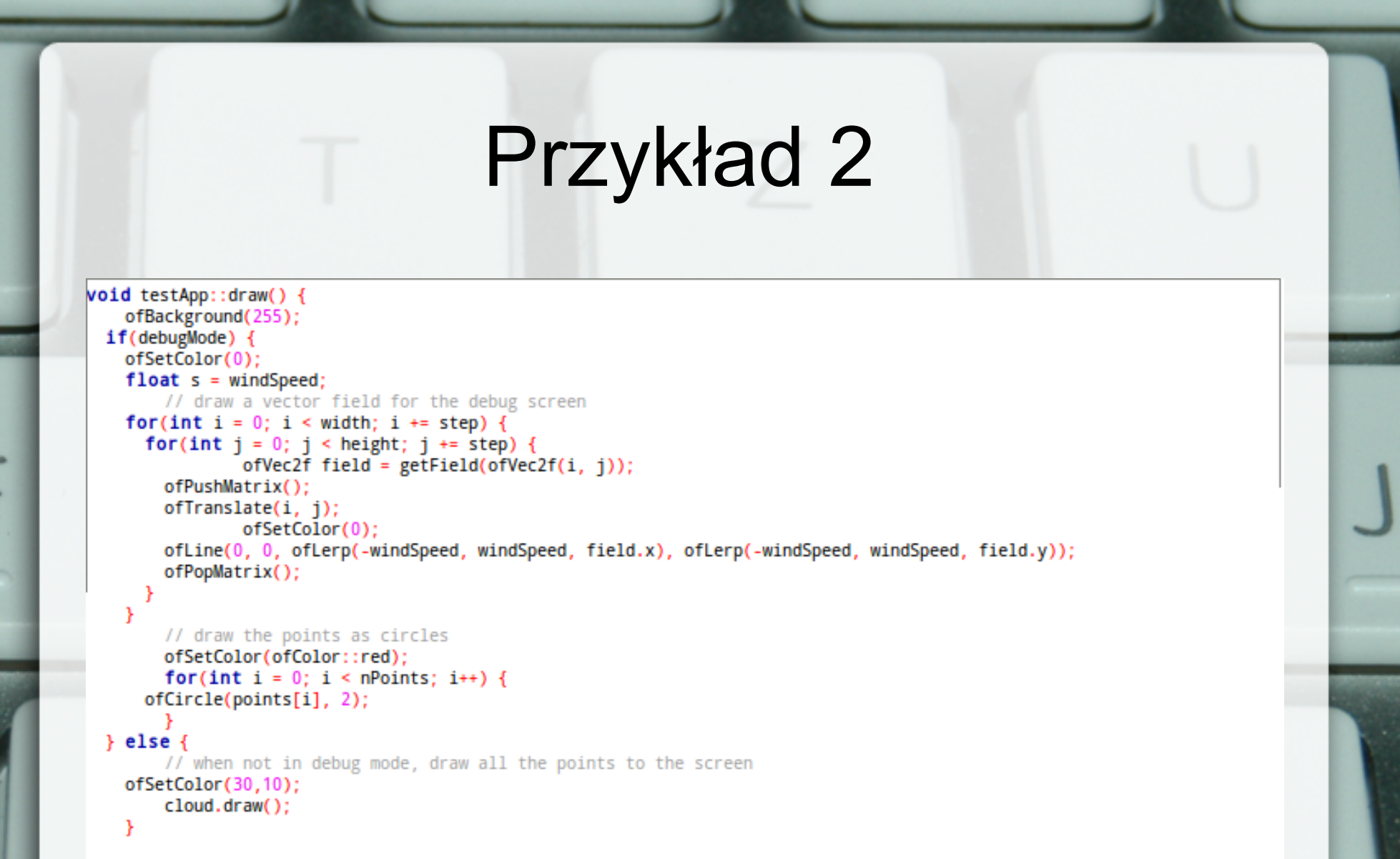

ofDrawBitmapStringHighlight("click to reset\nhit any key for debug", 10, 10, ofColor::white, ofColor::black);

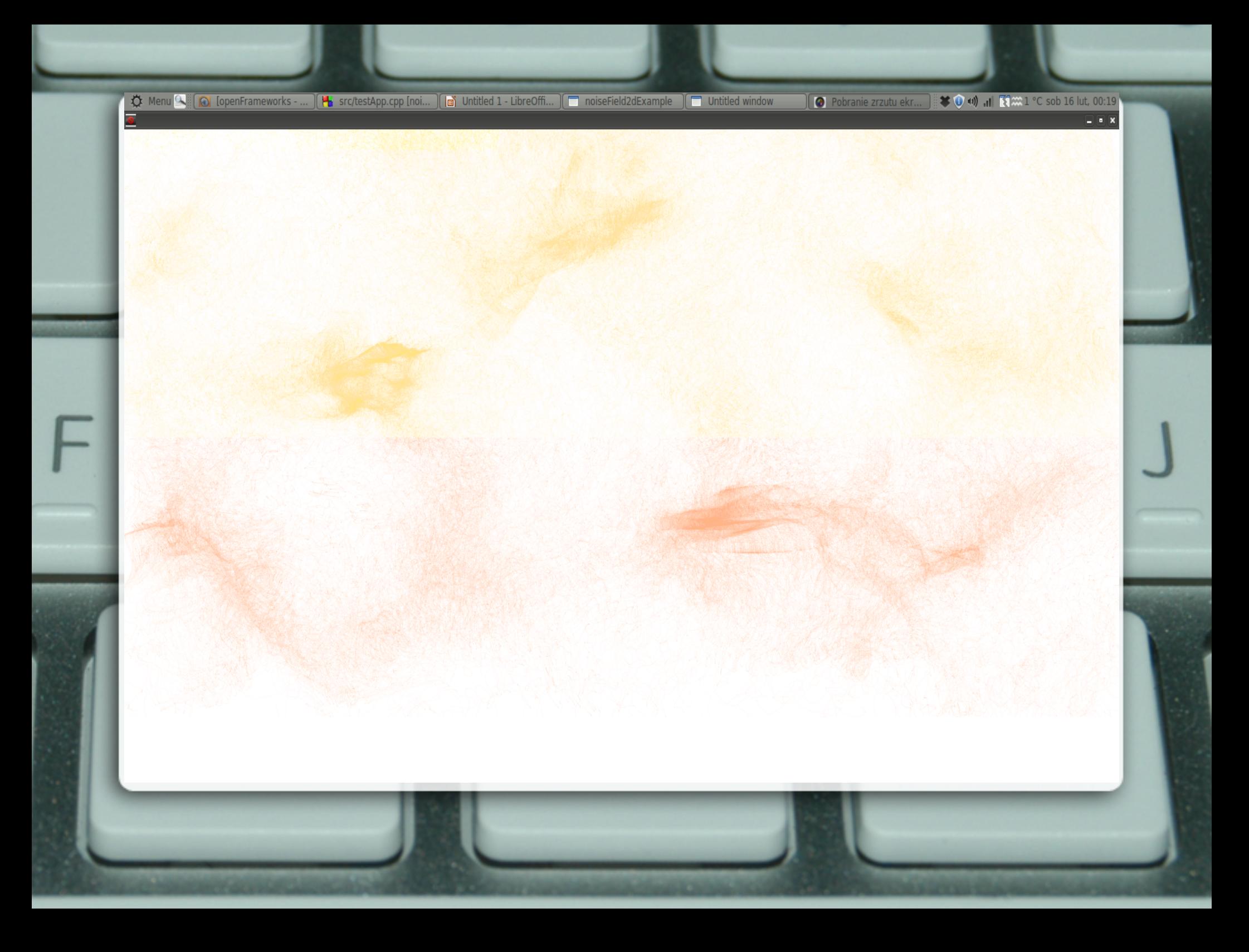

# Przykład 3

#### void testApp::setup() {

```
ofBackgroundHex(0xc5c9b2);
ofSetFrameRate(60):
```

```
bFire = truebugsKilled = 0;
maxBullets = 30;
```

```
// add some random holes for the bugs to come out
int nHoldes = 10;
for(int i=0; i<nHoldes; i++) {
    ofVec2f p(ofRandomWidth(), ofRandomHeight());
    holes.push back(p);
Y
```
// listen to any of the events for the game ofAddListener(GameEvent::events, this, &testApp::gameEvent);

```
void testApp::update()if((int) of Random(0, 20) -- 10) {
        int randomHole = ofRandom(holes.size());
        Bug newBug:
        newBug.pos = holes[randomHole];
        newBug.vel.set(ofRandom(-1, 1), ofRandom(-1, 1));
        bugs.push_back(newBug);
    for(int i=0; i<br/>sbugs.size(); i++) {
        bugsfij.update()// bug pos and size
        float size - bugs[i].size;
        ofVec2f pos = bugs[i].pos;
        // wrap the bugs around the screen
        if(pos.x > ofGetWidth() - size) bugs[i].pos.x - -size;
        if(pos.x < -size)bugs[i].pos.x = ofGetWidth()-size;
        if(pos.y > ofGetHeight() + size) bugs[i].pos.y - -size;
        if(pos.y < -size)
                                       bugs[i].pos.y = ofGetHeight()-size;
    \mathbf{B}// check if we should remove any bugs
    ofRemove(bugs, shouldRemoveBug);
```

```
// update the bullets
for(int i=0; i<br/>sbullets.size(); i++) {
   bullet():
```
// check if we want to remove the bullet ofRemove(bullets, shouldRemoveBullet);

```
// did we hit a bug loop we are checking to see if a bullet
// hits a bug. if so we are going to launch an event for the game
for(int i=0; i<br/>sbullets.size(); i++) {
    for(int j-0; j<br/>>bugs.size(); j++) {
```
ofVec2f a - bullets[i].pos; ofVec2f b  $-$  bugs[j].pos; float minSize - bugs[j].size;

```
if(a.distance(b) < minsize) {
```
n,

static GameEvent newEvent; newEvent.message - "BUG HIT"; newEvent.bug  $-$  abugs[j]; newEvent.bullet - &bullets[i];

ofNotifyEvent(GameEvent::events, newEvent);

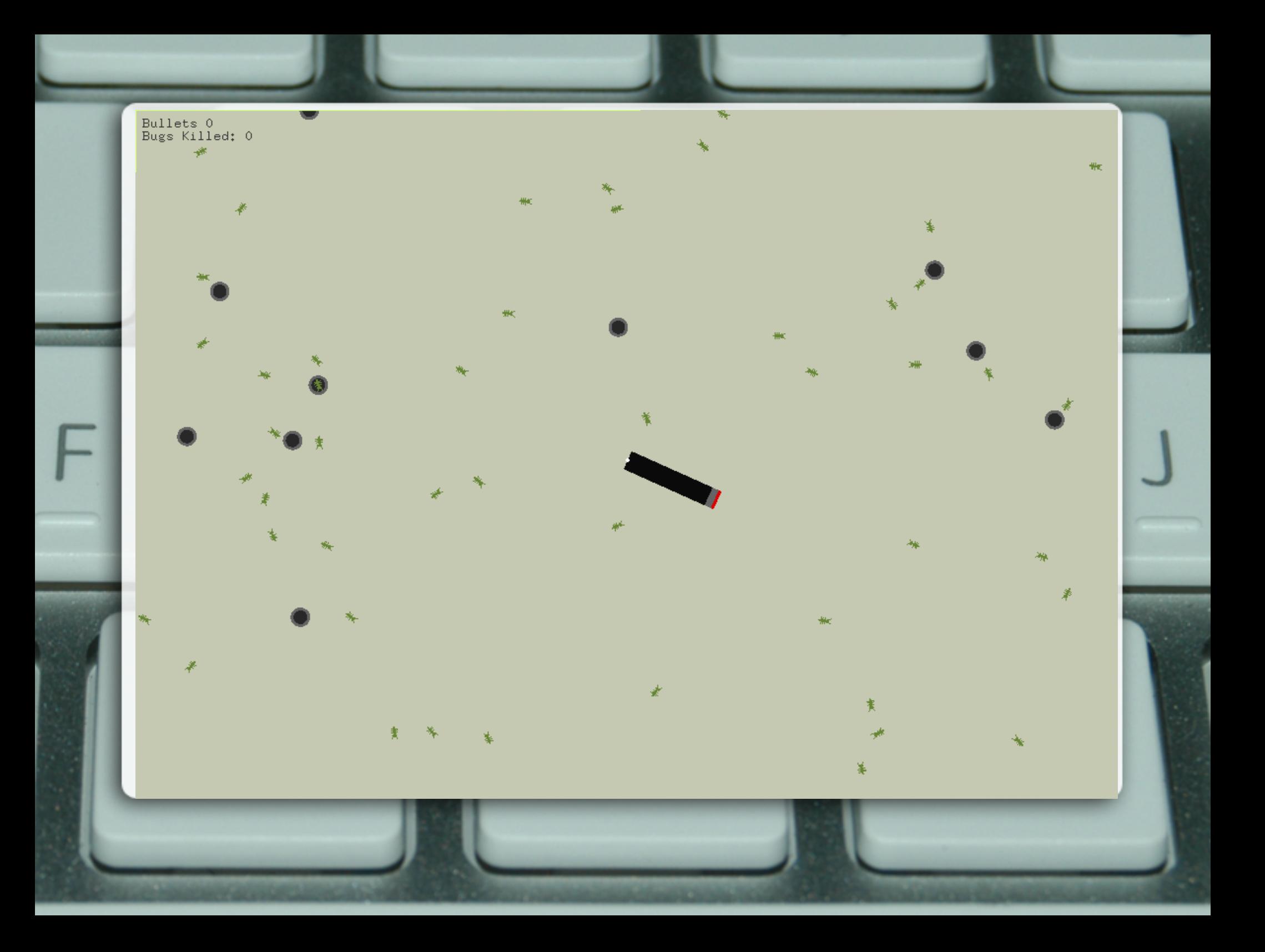

# Przejdzmy do prezentacji programów

- Wykorzystane materiały oraz przykłady pochodzą ze strony OpenFramework.cc
- Przy próbie zdefiniowania czym jest programowanie kreatywne pomógł serwis http://qwrp.blogspot.com

http://qwrp.blogspot.com/2011/01/openfram eworks-kreatywne-kodowanie.html